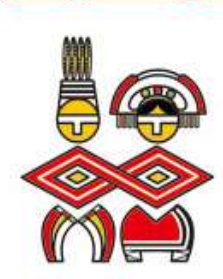

# 投保單位新成立及網路作業

≫

**LE** 

≫

 $\textcolor{blue}{\textcircled{\scriptsize{*}}}$ 

≫

**LE** 

≫

- LE

≫

∞

**LE** 

 $\textcolor{blue}{\textstyle\langle} \textcolor{blue}{\textstyle\langle} \textcolor{blue}{\textstyle\langle}$ 

⋘

◈

≪

◈

⋘

◈

≫

⋘

⋘

∞

◈

## 承保服務科 報告

衛生福利部中央健康保險署東區業務組

1

 $1 \quad | \quad$ 

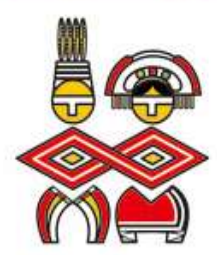

′

≪

⋘

≪

◈

≪

◈

◈

◈

◇

◈

≪

◇

◈

申報作業方式

◈

◈

◈

≪

≪

◈

≪

 $\textcircled{\small{}}$ 

⋘

◈

◈

◈

≪

◈

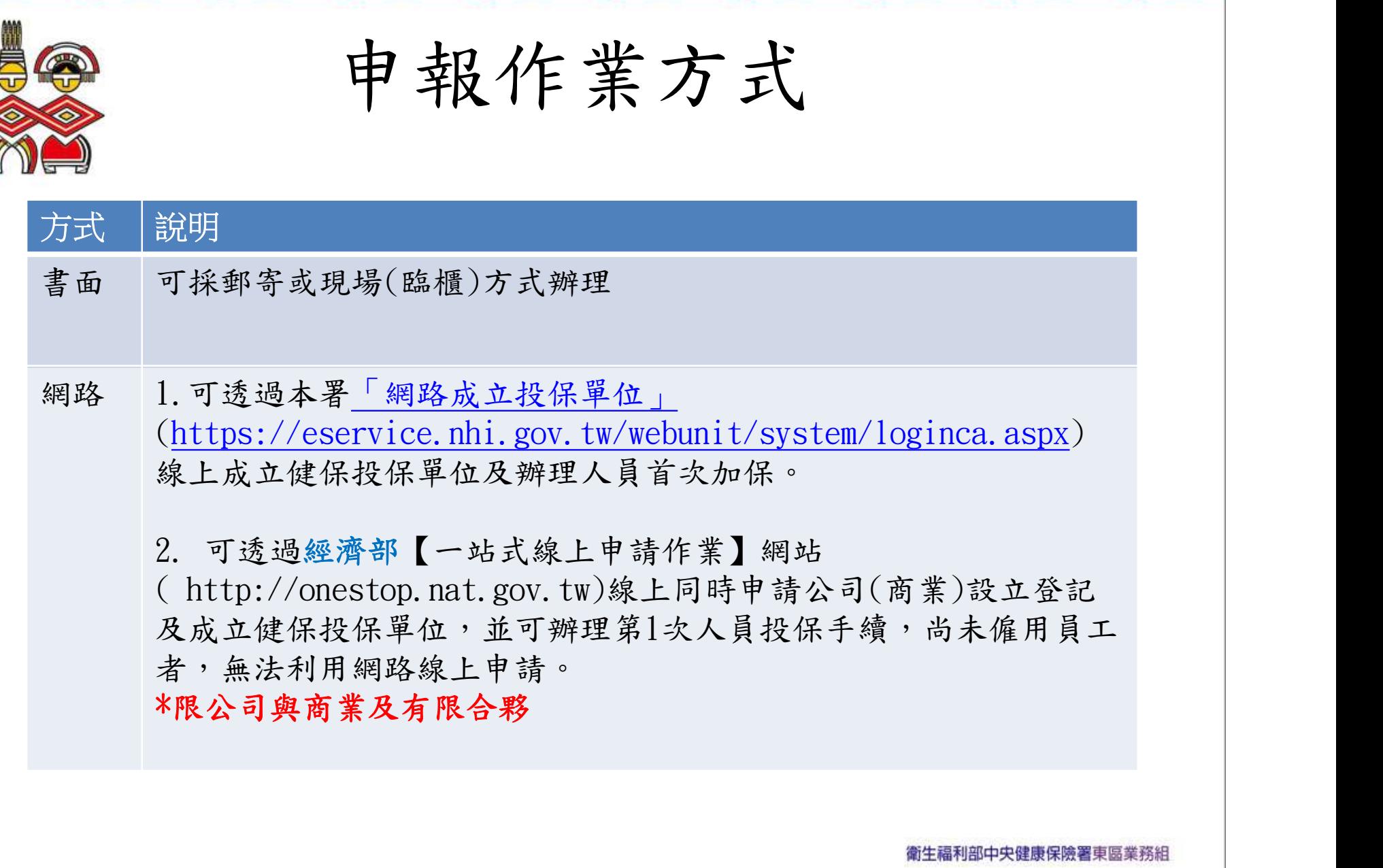

2

◇

⋘

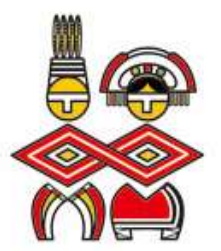

# 書面申請

- 新成立的公、民營事業機構、事務所、移工雇主等
- 填寫【投保單位成立申報表(A表)】及【保險對 象投保申報表(D表)】 。
	- ▶ 檢附負責人身分證正背面影本及相關證件影本。
	- 依單位通訊地址送交健保署各分區業務組辦理投保手續。

請至本署全球資訊網www.nhi.gov.tw/健保表單下載/投保相 關表單,自行列印使用。

衛生福利部中央健康保險署東區業務組

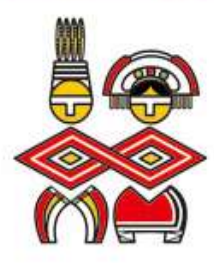

 $\Longleftrightarrow$ 

≪

⋘

≪

⋘

⋘

∞

∞

**BELL** 

### 投保單位成立(三合一)-填表範例

**LE** 

⋘

- 16

′⊗

 $\overline{\langle \diamond \rangle}$ 

∞

 $\langle \hat{\mathbb{Q}} \rangle \langle \hat{\mathbb{Q}} \rangle \langle \hat{\mathbb{Q}} \rangle \langle \hat{\mathbb{Q}} \rangle \langle \hat{\mathbb{Q}} \rangle \langle \hat{\mathbb{Q}} \rangle$ 

**勞 工 保**<br>全民健康保險負 投 保 申 請<br>、三類投保單位成立 课  $\mathbf{r}$ 表 號:承表A 是否為 €□ **香V** 位 名 稿 00 股份有限公司 公营事業 郵遞區號 **OO 路** 村 單位登記地址 **int OO 段 弄 00 號** 建 室  $\overline{O}O$  $2<sub>0</sub>$ 里 街 雨 縣 OO 都派区数 古信 耕 **OO 路** 單位通訊地址 省務 **OO 段** ▲ 00 號 建 堂  $\overline{O}O$ 甲 排 雨 格克括 02-270658 分提 出 生 40.5.25 自青 结一组进 年月日 自責人行動電話 09123456789 縣  $^{OO}$ 市區 村  $OQ$ 安安 真 青 人  $OO$ in. **OO 段** 60.60 共 建 戶籍地址 (市) 485 4连 里 **Abr** 

※ 务工退休金 主要產品 書籍、文具零售 書籍  $6 - 96$ 主要經營業務 雇主提缴率 政出合会 電子郵件信箱 單位統一編號或 傳真機 02-12345678 12345678 0000@gmail.co 非基利加缴编辑 (健保必積) 进 碼 依照勞工保險條例及其施行細則暨全異健康保險法及其他行細則之規定,對所僱全體員工 (或所屬會員)

及其眷属申請參加勞工保險及全民健康保險,並依照勞工退休金條例及其施行細則規定,對所偏適用勞動基準 法之勞工(含本國籍、外籍配偶、陸港澳地區配偶)申請提徵勞工退休金,茲檢送應附書表及有關證件影本,請 查照辦理為荷。

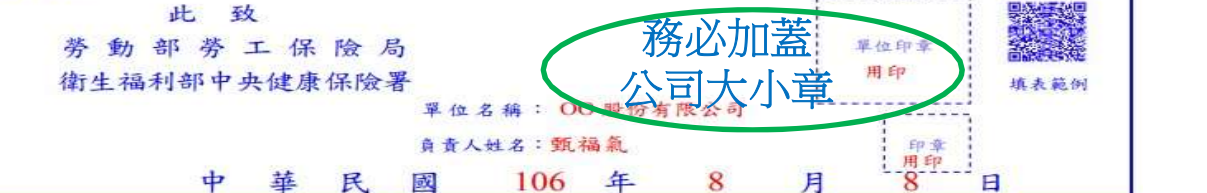

以下欄位由勞保局、健保署填用

⋘

∞

⋘

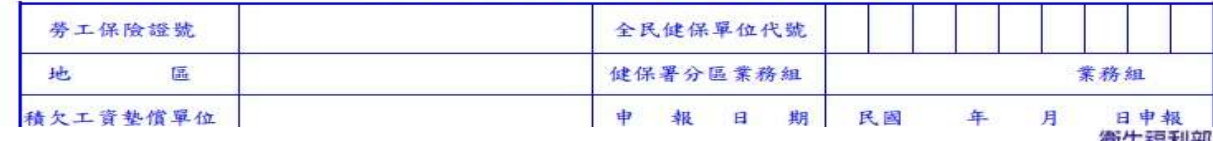

∞

⋘

衛生福利部中央健康保險署東區業務組

⋘

∞

∞

 $\Longleftrightarrow$ 

 $4.444$ 

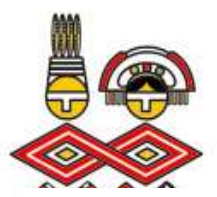

∞

≪

◈

投保單位成立(健保專用)

◈

◈

◈

◈

◈

◈

◇

∞

◈

≪

◇

◈

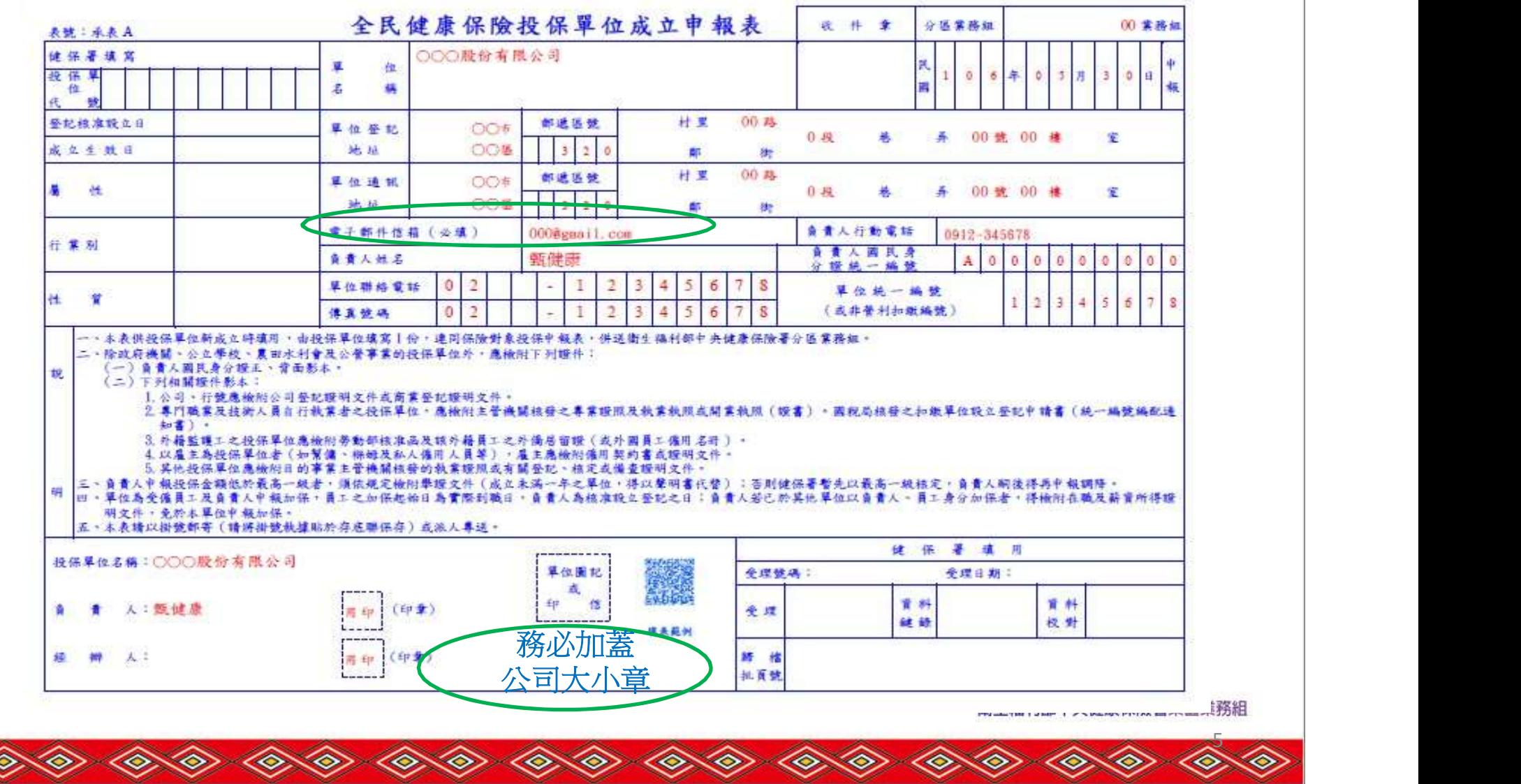

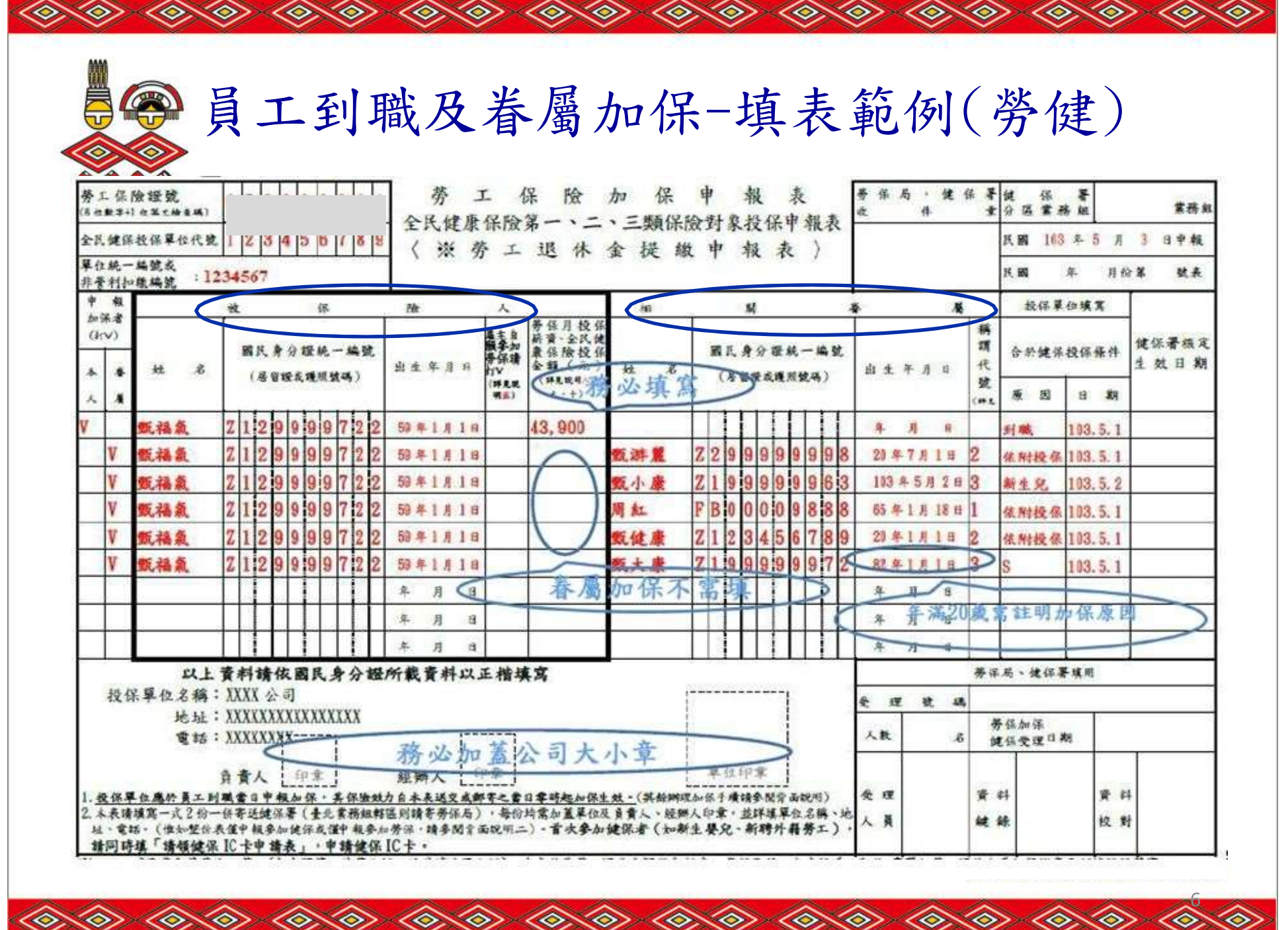

<u>and a shirt and a shirt and a shirt and a shirt and a shirt and a shirt and a shirt and a shirt and a shirt and a shirt and a shirt and a shirt and a shirt and a shirt and a shirt and a shirt and a shirt and a shirt and a</u>

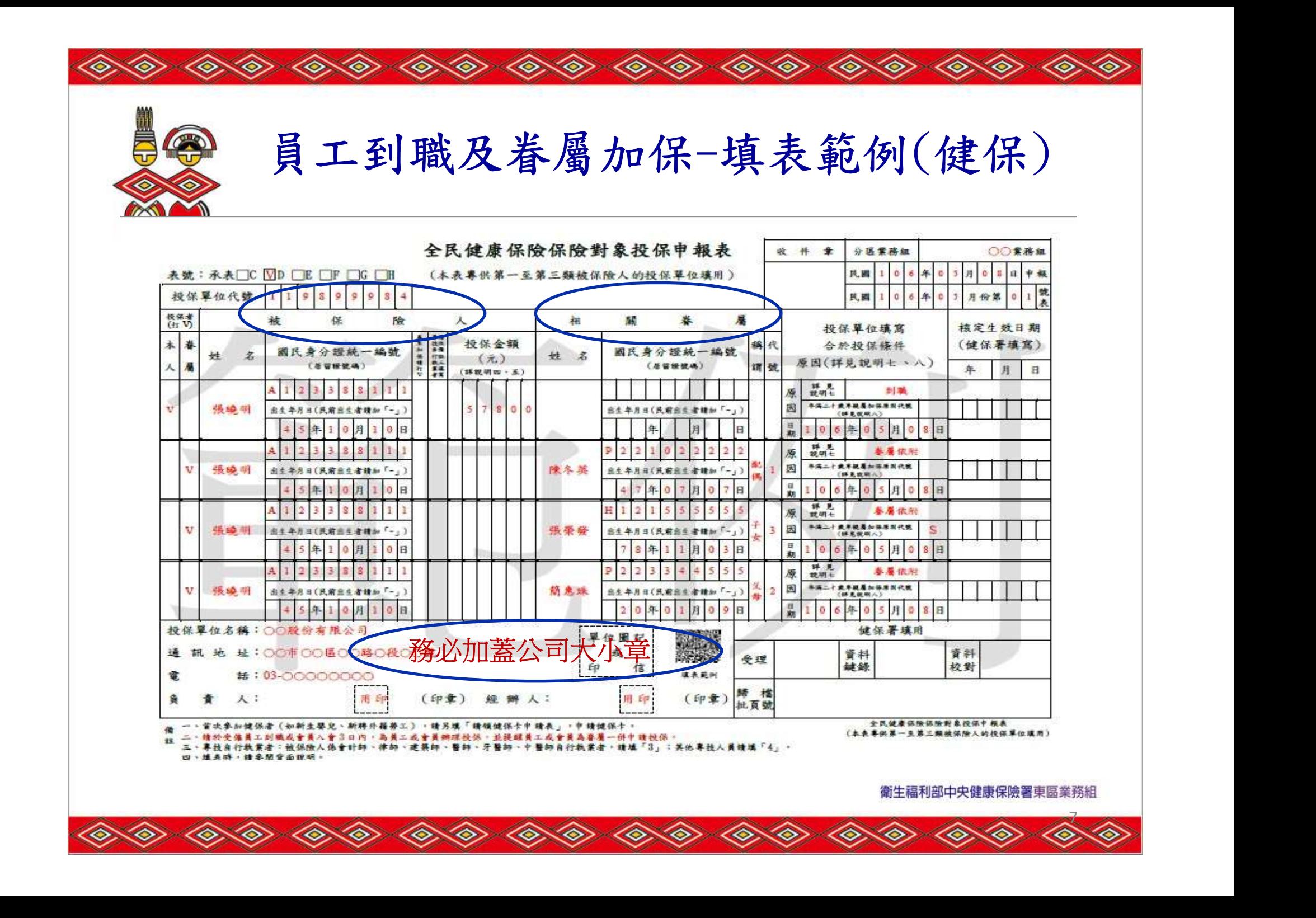

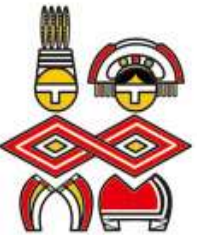

書面申報注意事項

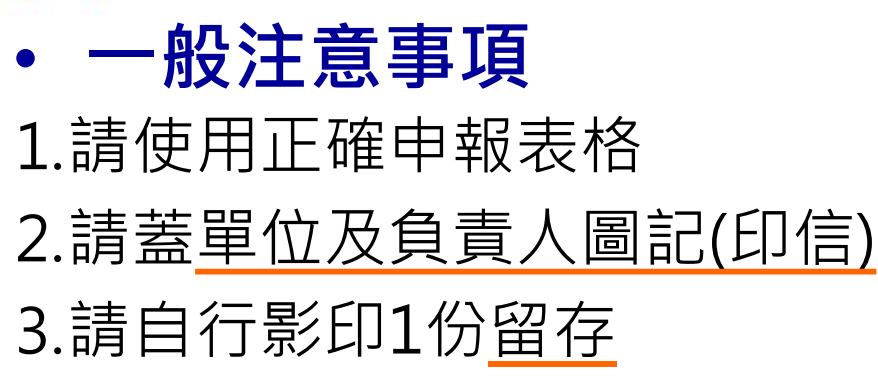

• 使用勞健合一之申報表時 1.申報表1式2份,送健保署(本署轉1份給勞保局) 2.檢具附件1式2份(本署轉1份給勞保局) 3.僅申報眷屬異動時,只需填寫1份,寄健保署 4.僅需單獨申報健保或勞保,請使用健保或勞保之專用表單

衛生福利部中央健康保險署東區業務組

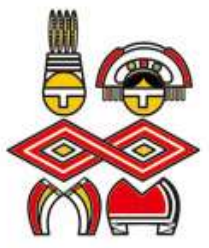

′

◈

**RED** 

◇◇◇

≪

◇

≫

≪

 $\textcolor{blue}{\textcircled{\scriptsize{*}}}$ 

◇

 $\textcolor{blue}{\textcircled{\scriptsize{*}}}$ 

◈

- LE)

◈

**LE** 

書面申報注意事項

 $\textcolor{blue}{\textcircled{\scriptsize{*}}}$ 

◈

 $\textcolor{blue}{\textstyle\langle \textcolor{blue}{\diamondsuit} \textcolor{blue}{\textstyle\langle}}$ 

◈

◈

≪

◈

∞

◈

◇

≫

◇

◈

 $\triangleleft$ 

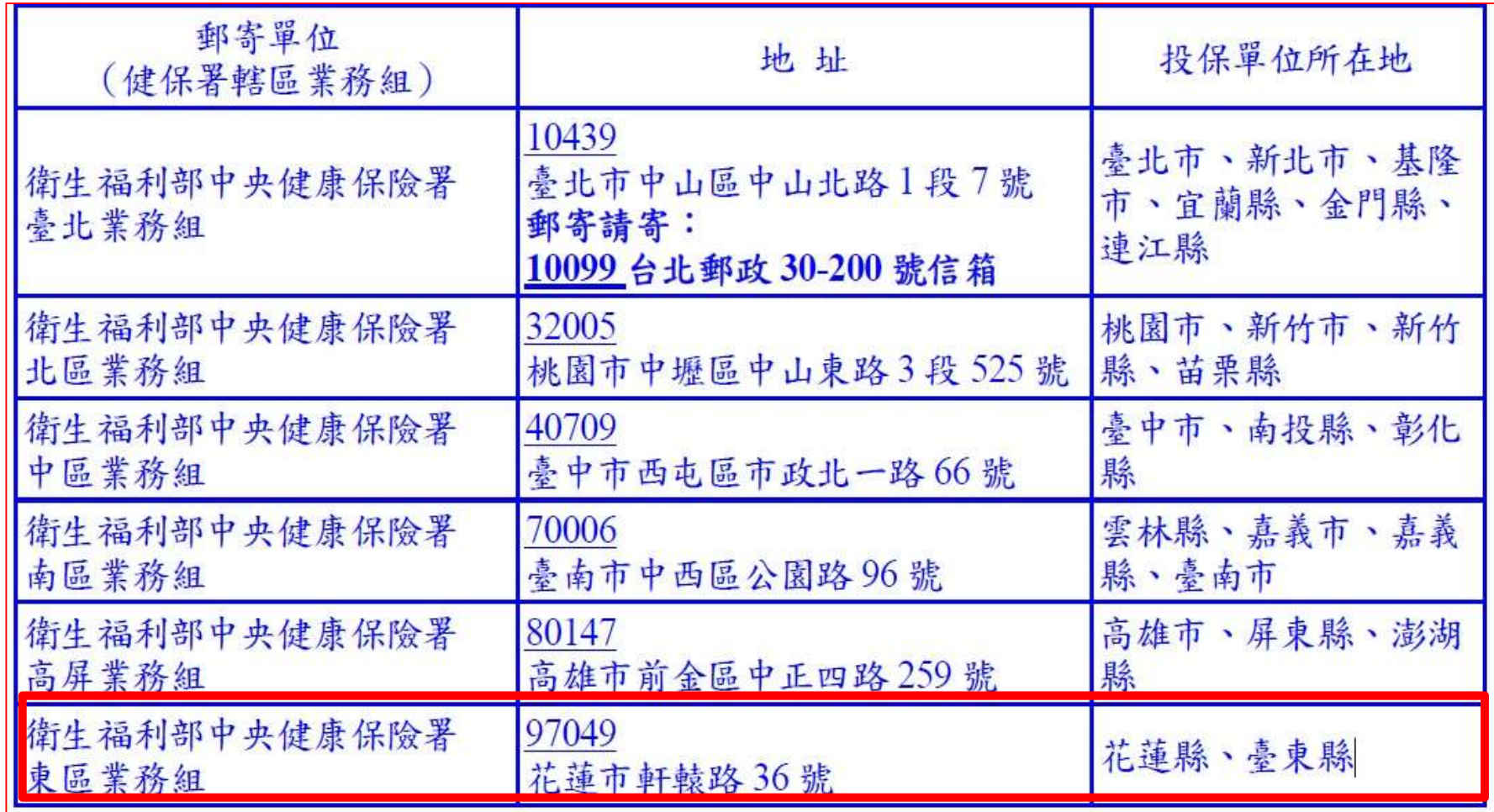

衛生福利部中央健康保險署東區業務組

◇

⋘

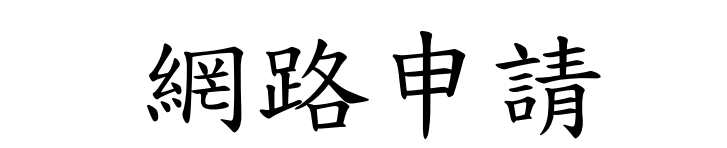

#### • 經濟部一站式網站

公司與商業及有限合夥可透過經濟部【一站式線上申請作 | • 經濟部一站式網站<br>• 經濟部一站式網站<br>公司與商業及有限合夥可透過經濟部【一站式線上申請作<br>業】網站(http://onestop.nat.gov.tw)成立勞健保投保<br>單位,並可辦理第1次人員投保手續。 單位,並可辦理第1次人員投保手續。

註1:尚未僱用員工者,無法利用網路線上申請。 2:同時申請成立勞健投保單位及首次人員投保。

10 and 10 and 10 and 10 and 10 and 10 and 10 and 10 and 10 and 10 and 10 and 10 and 10 and 10 and 10 and 10 an

衛生福利部中央健康保險署東區業務組

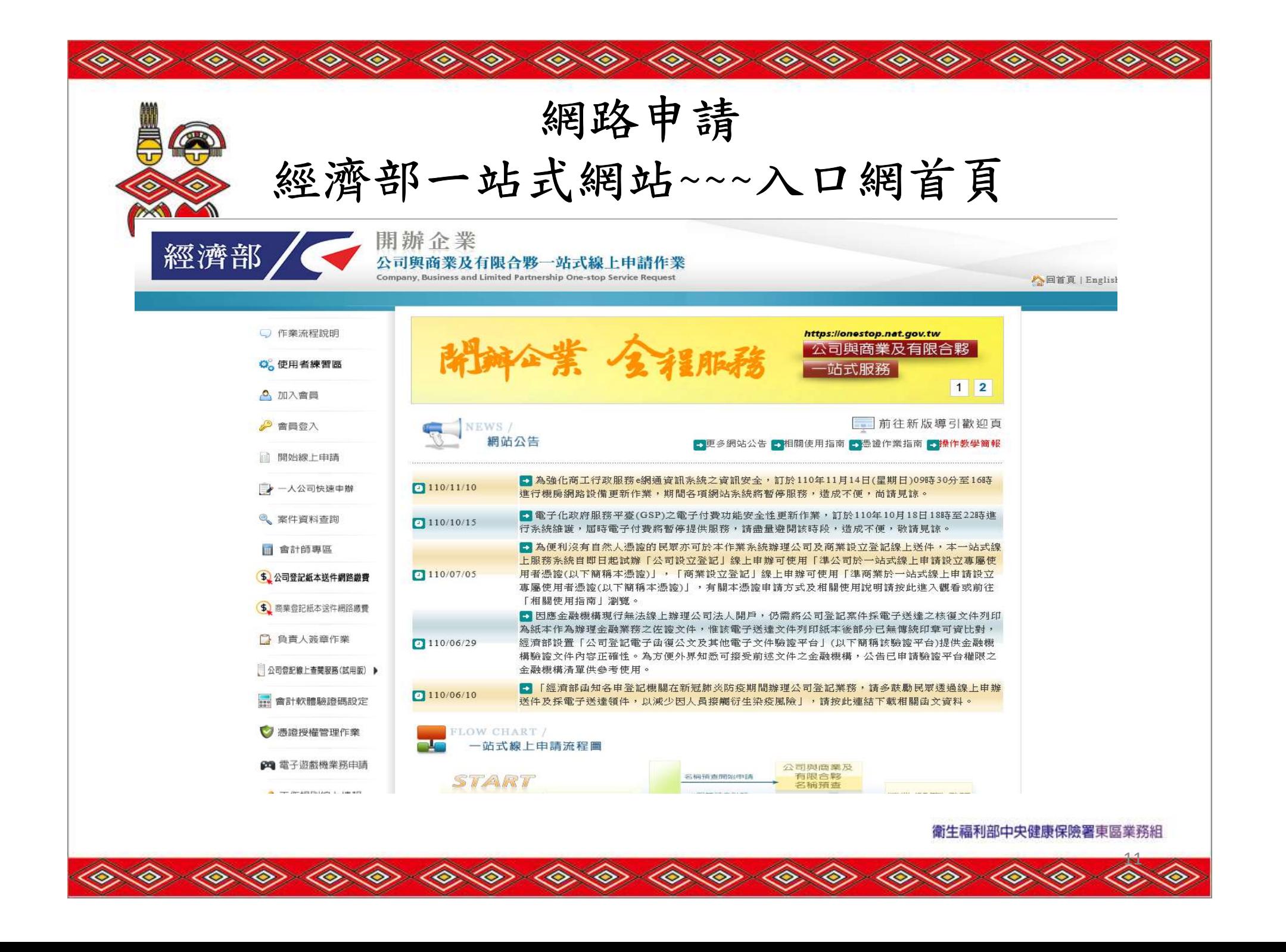

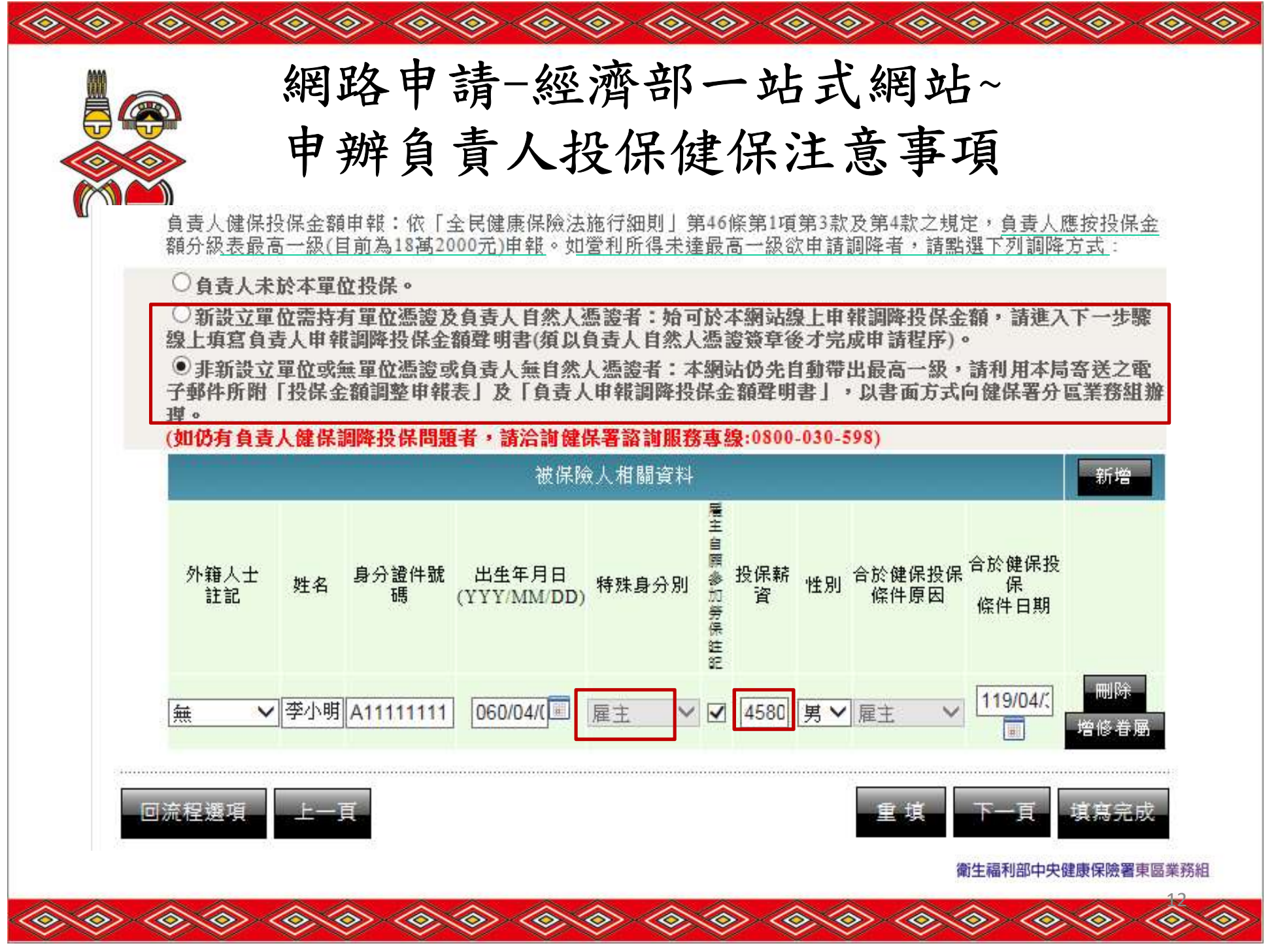

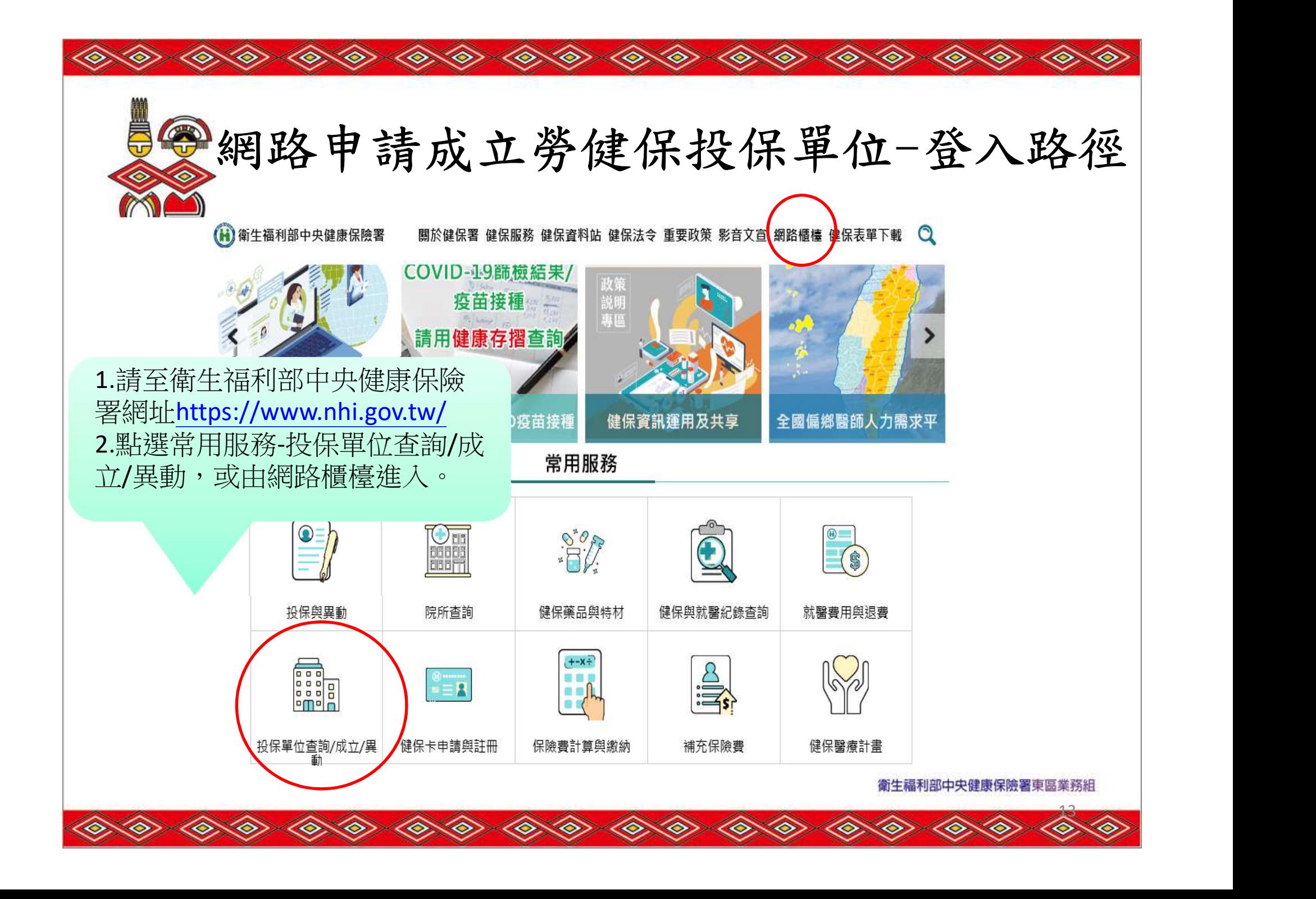

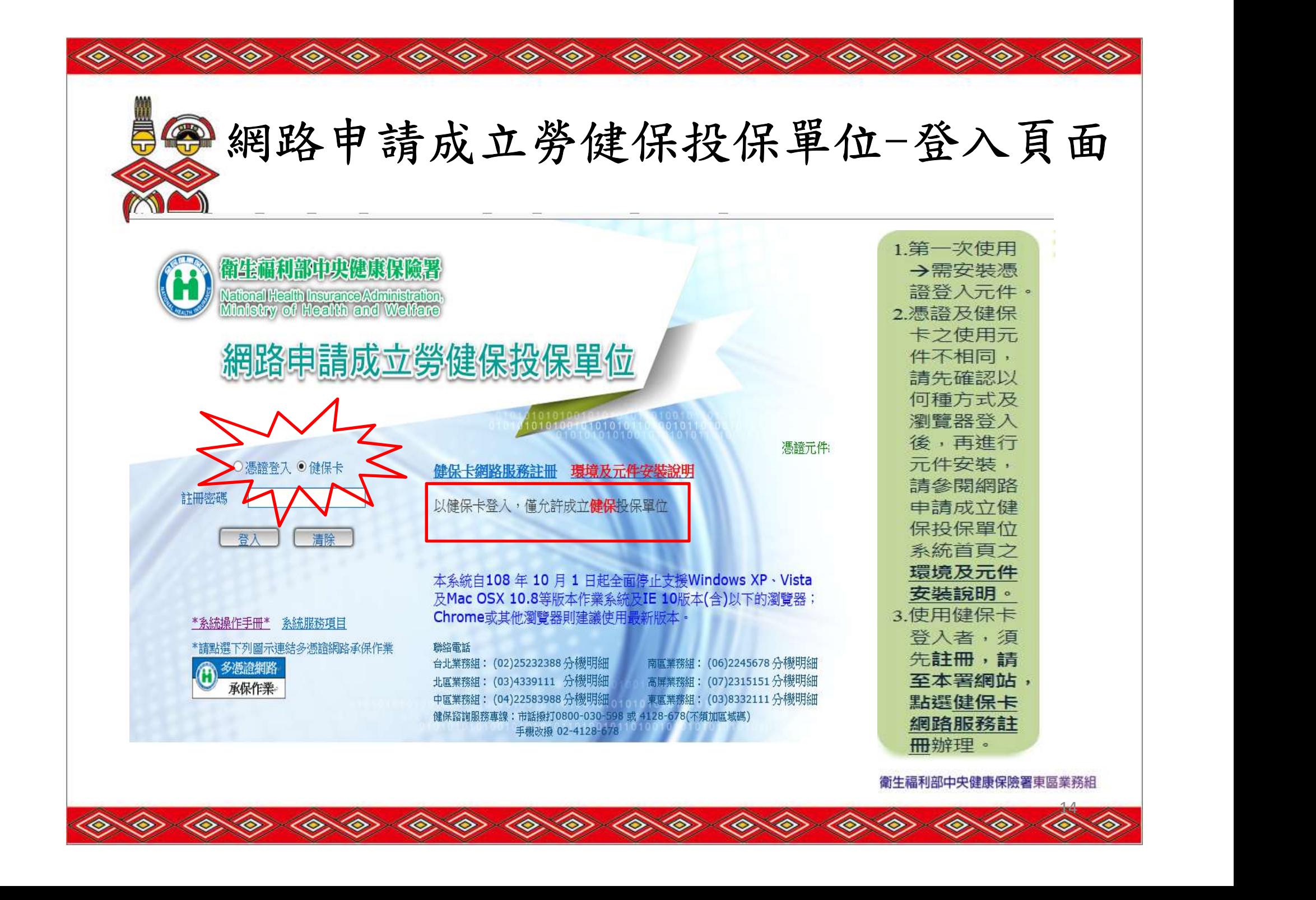

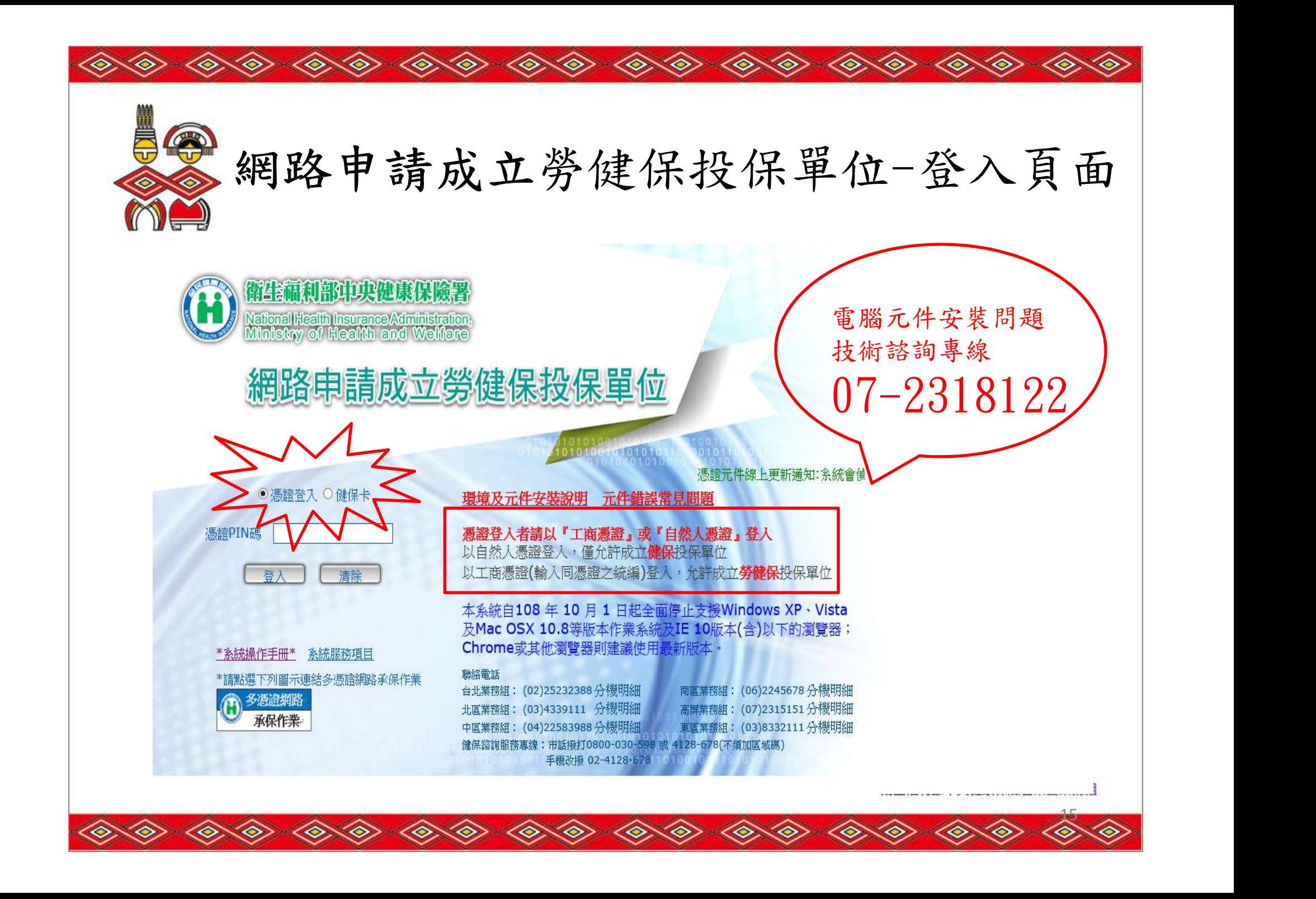

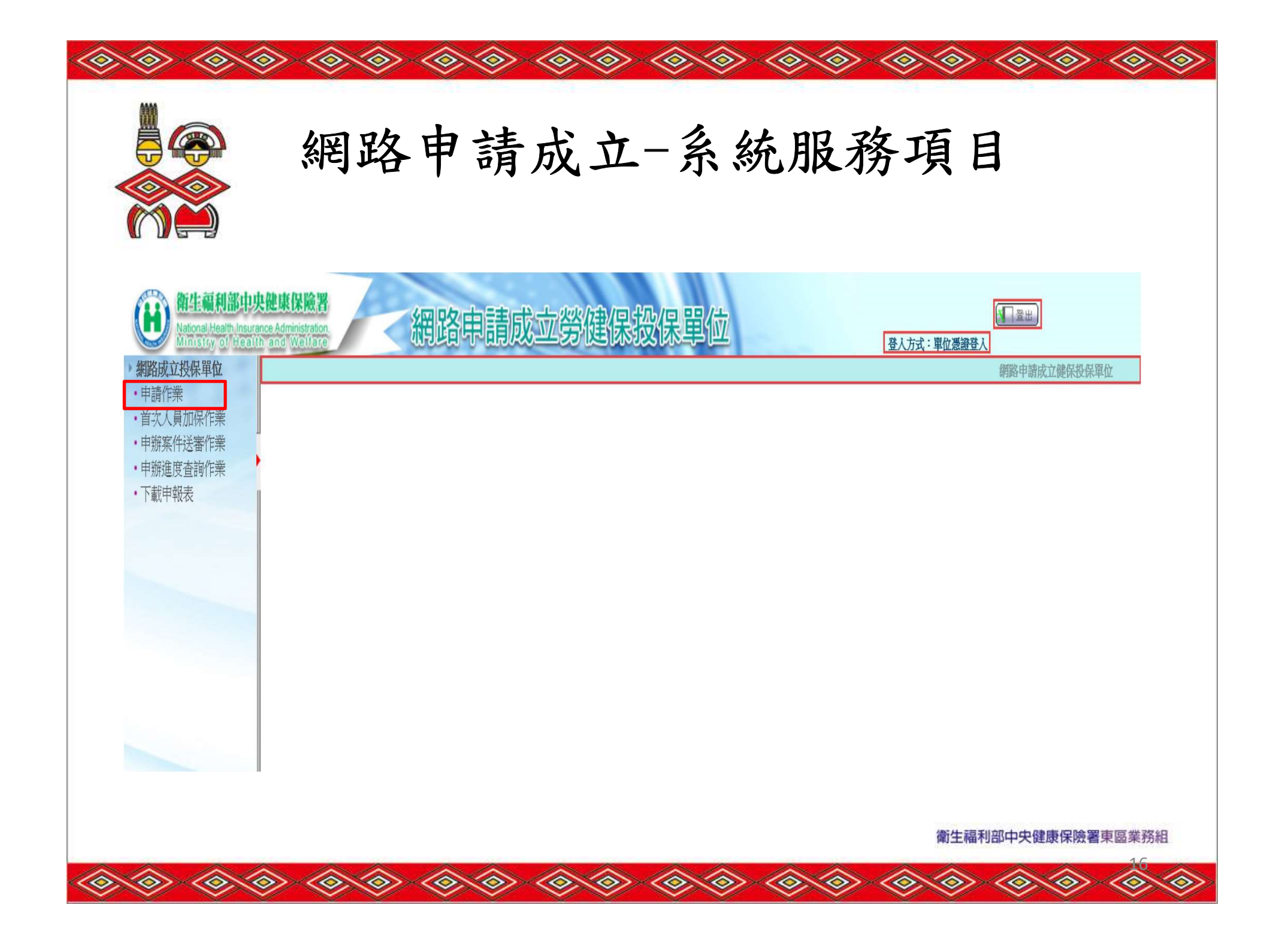

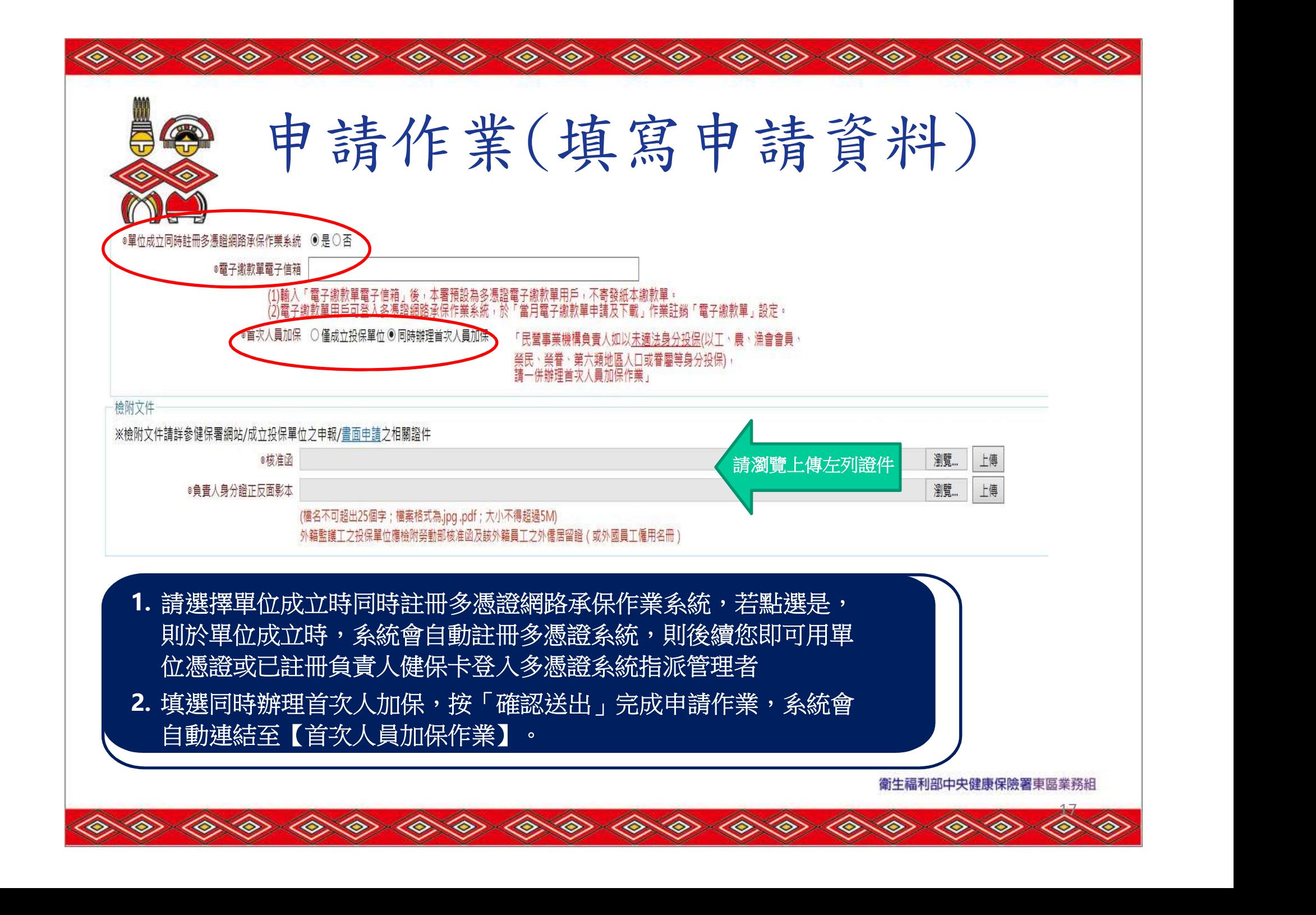

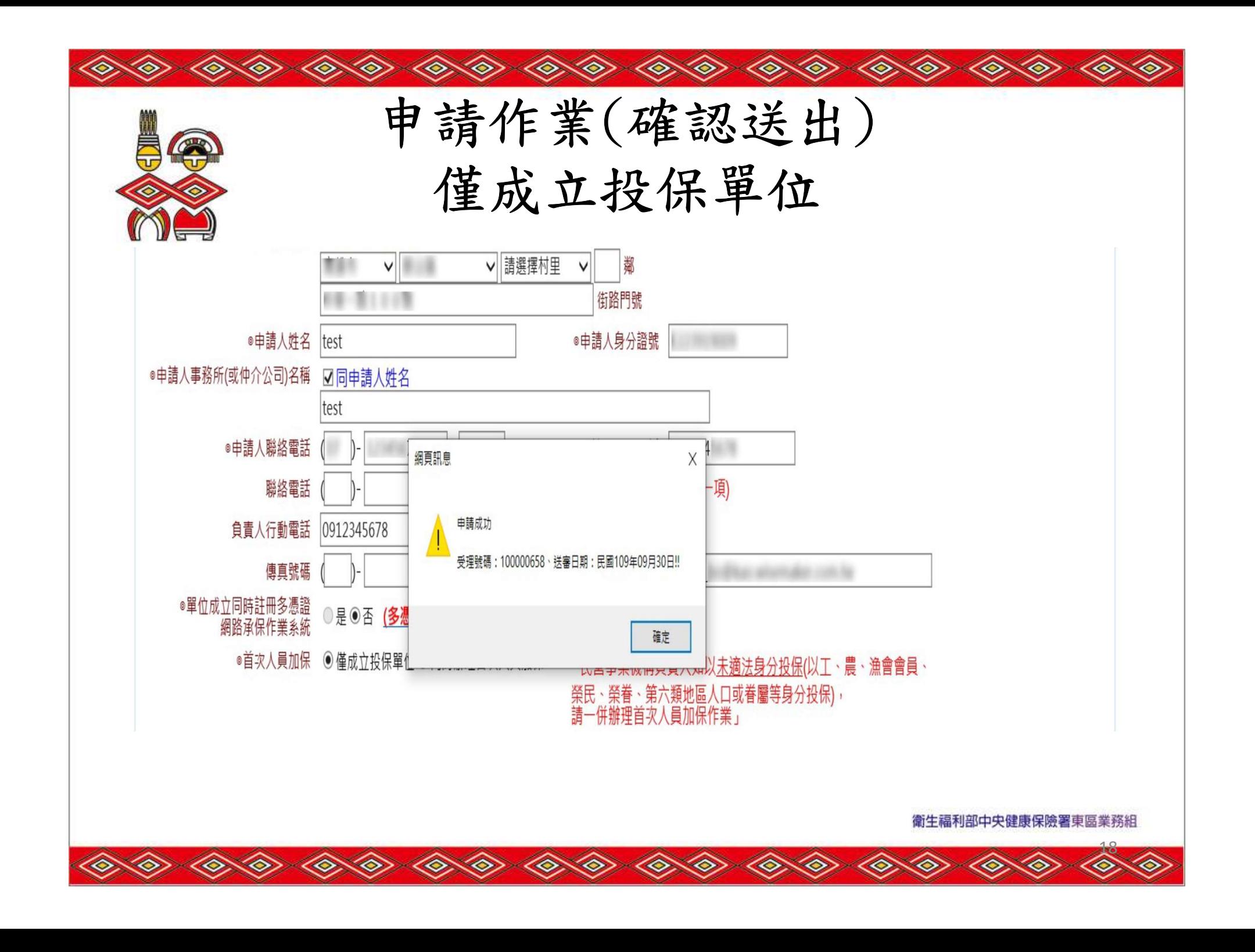

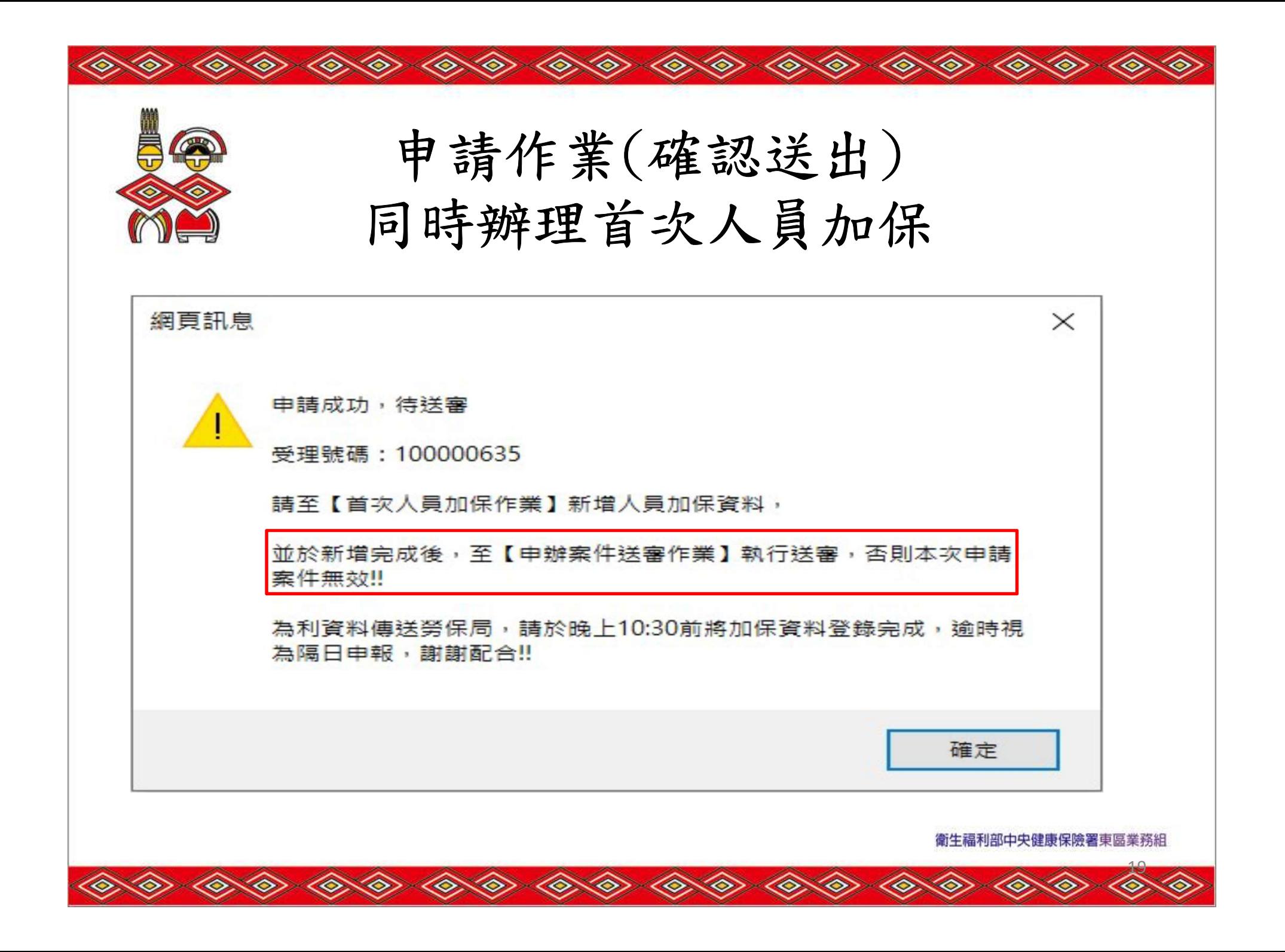

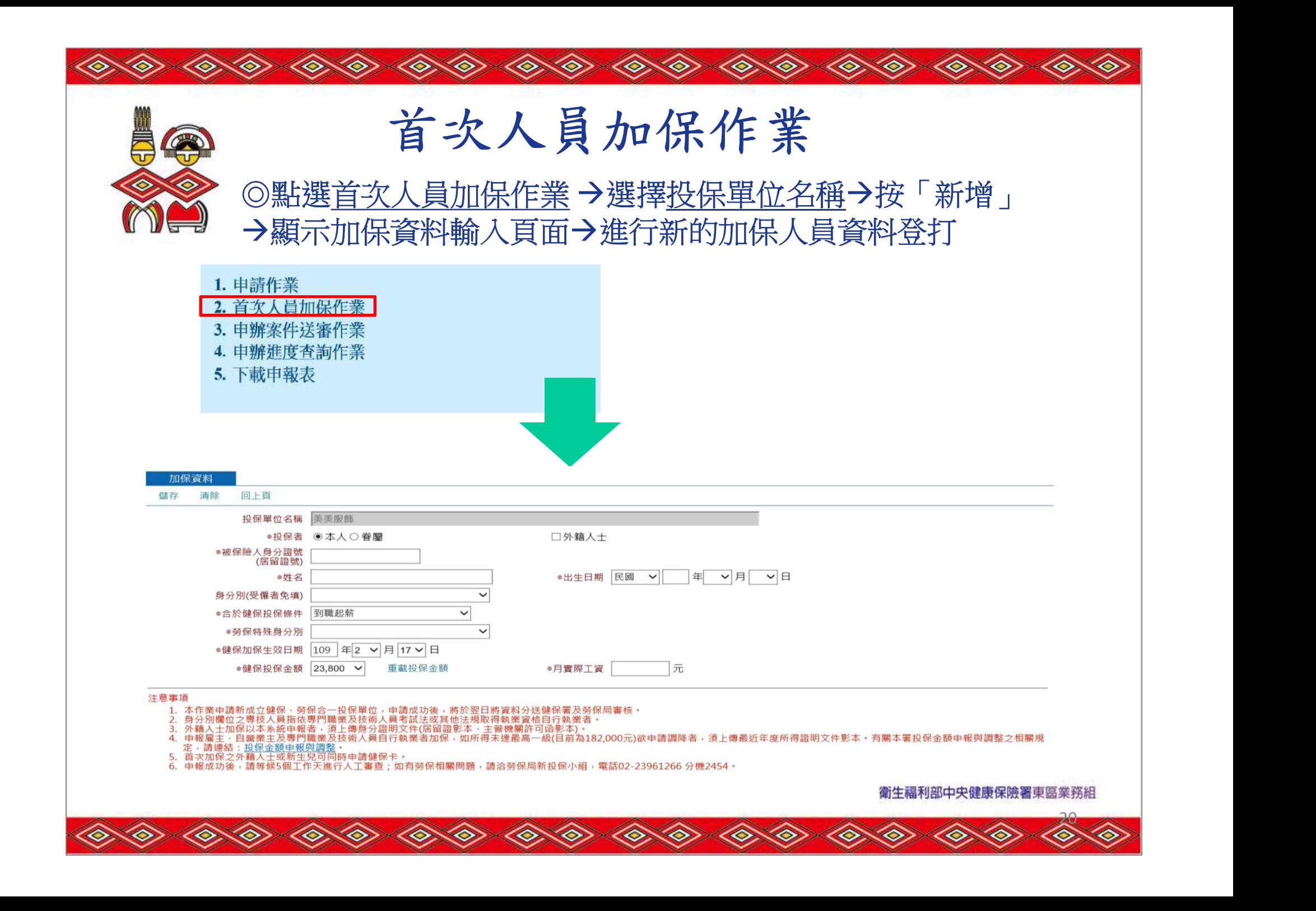

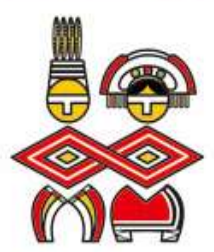

 $\langle \hat{\diamond} \rangle \langle \hat{\diamond} \rangle$ 

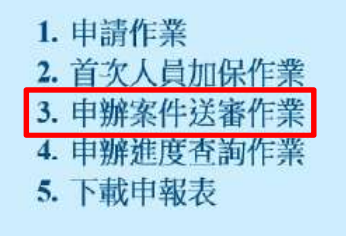

申辦案件送審作業

 $\langle \diamond \rangle \langle \diamond \rangle$ 

 $\langle \hat{\Phi} \rangle \langle \hat{\Phi} \rangle \langle \hat{\Phi} \rangle \langle \hat{\Phi} \rangle \langle \hat{\Phi} \rangle \langle \hat{\Phi} \rangle$ 

系統會自動列出所有待送審、註銷及退回的申請案件資料 若狀態=待送審,則提供可註銷或送審該申請單位資料 若狀態=退回,則提供可修改資料後,再送審或註銷申請單位資料 若狀態=註銷,則僅提供查看申請單位資料,不可維護。

 $\langle \diamond \rangle \langle \diamond \rangle$ 

**LE** 

⋘

⋘

 $\curvearrowleft$ 

 $\textcolor{blue}{\textbf{\langle}\textcolor{blue}{\textbf{\langle}\textcolor{blue}{\textbf{\langle}}\textcolor{blue}{\textbf{\langle}}\textcolor{blue}{\textbf{\langle}}} \textcolor{blue}{\textbf{\langle}}}$ 

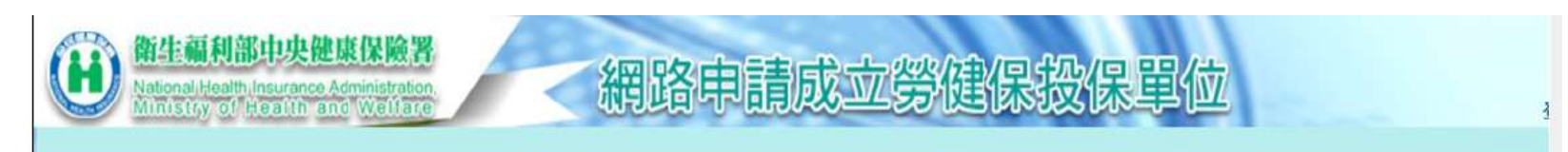

#### 申辦案件送審作業

≪

≫

≪

⋘

⋘

◈

≪

⋘

≫

⋘

 $\infty$ 

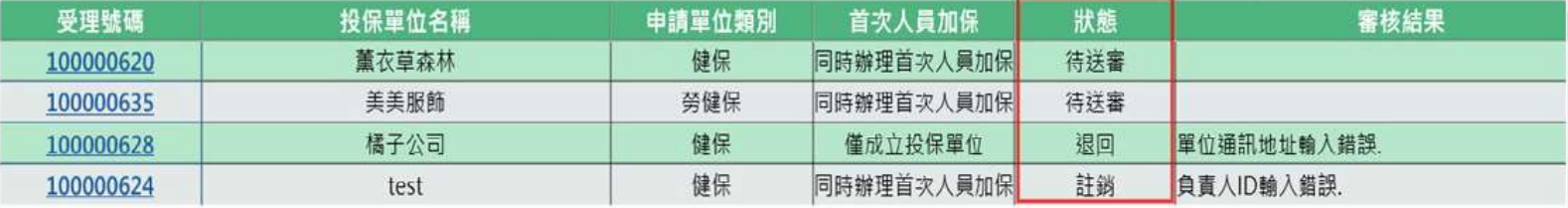

衛生福利部中央健康保險署東區業務組

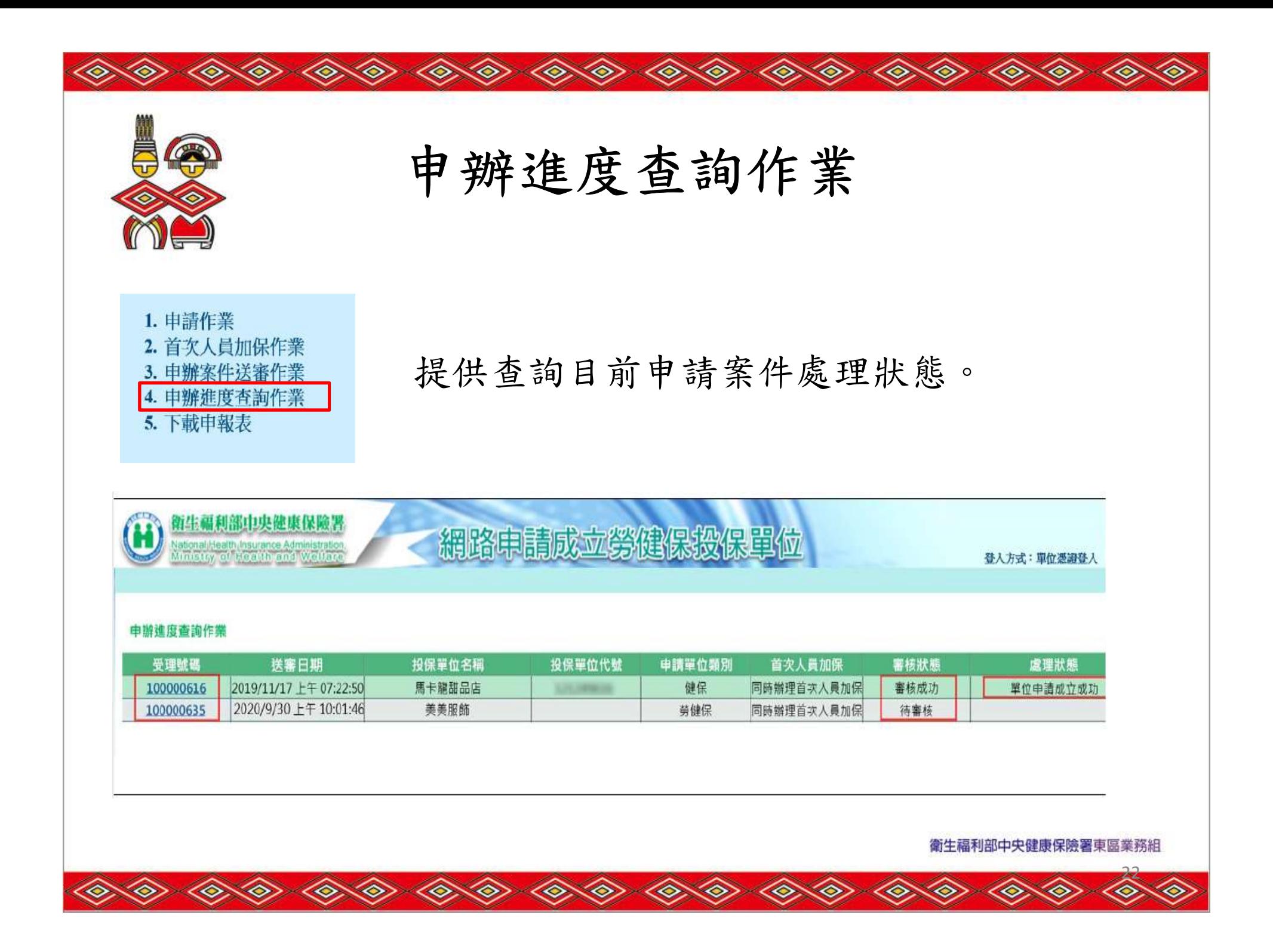

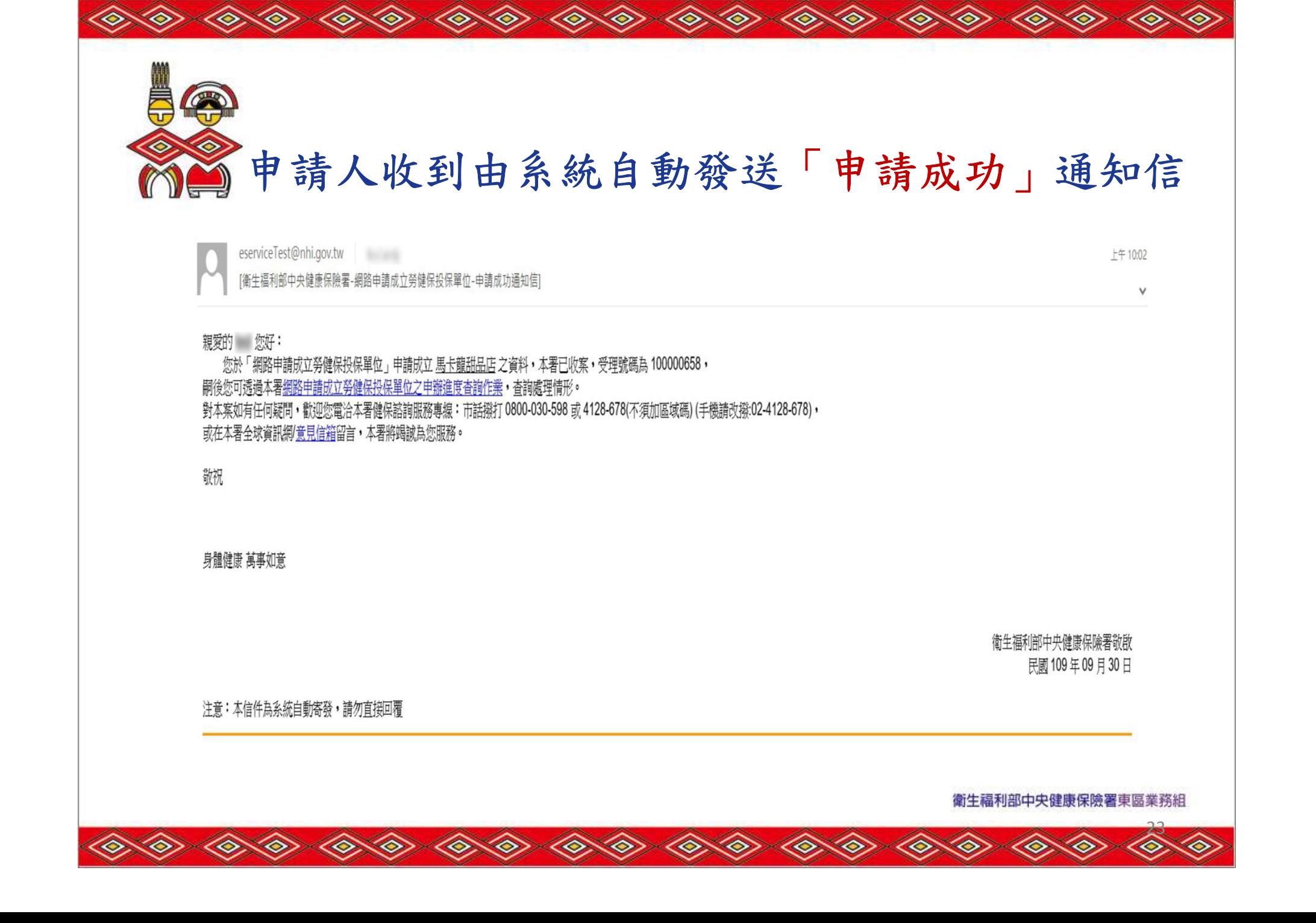

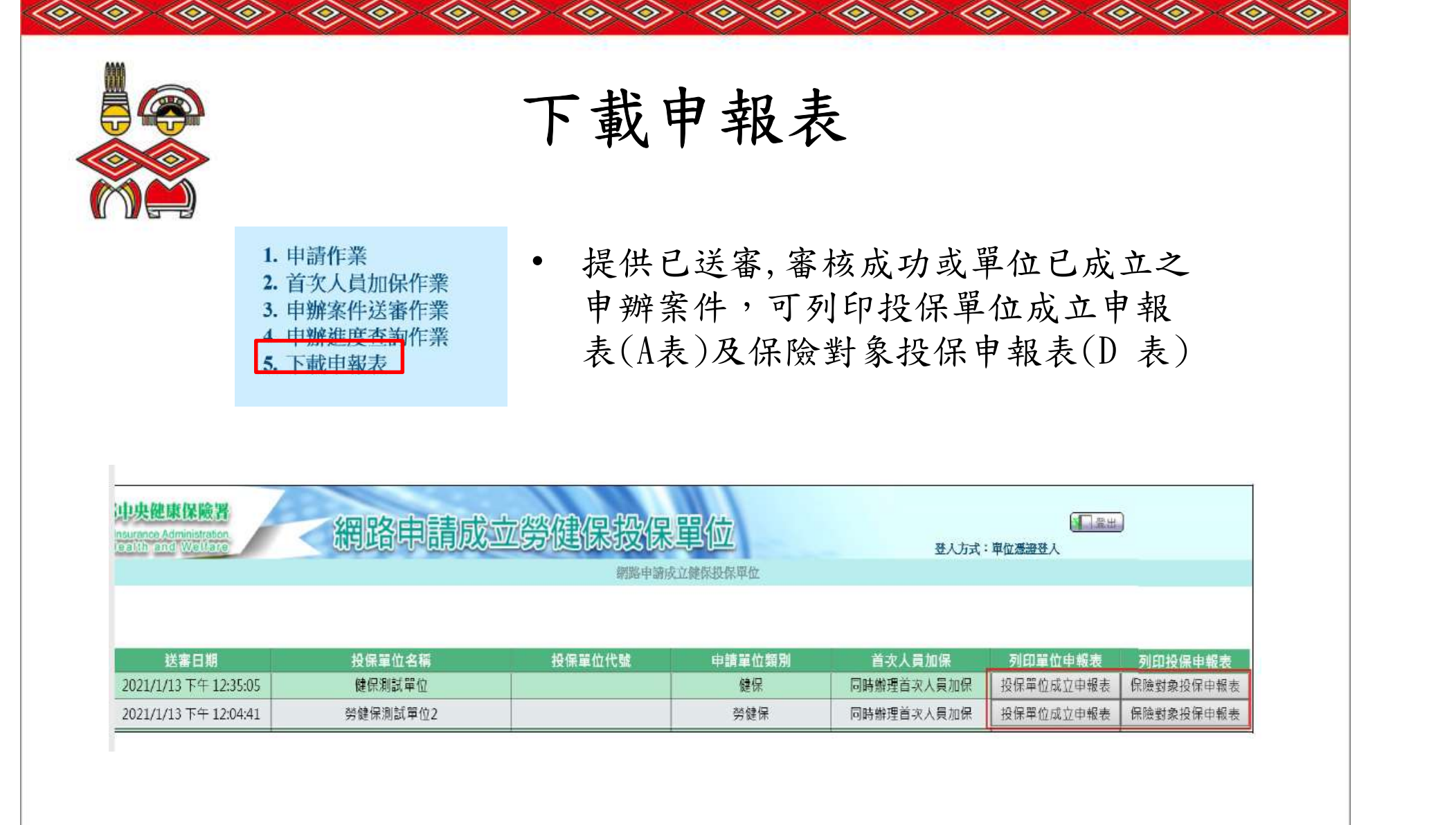

◈

◈

⋘

◇

≪

◈

≫

◈

- LE

≫

⋘

◈

衛生福利部中央健康保險署東區業務組

œ

æ

≪

≪

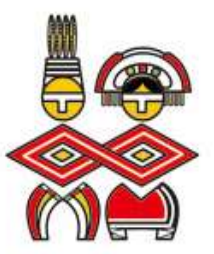

網路申報注意事項

 $\langle \diamond \rangle \langle \diamond \rangle$ 

 $\textcircled{\scriptsize{*}}$ 

• 健保卡登入,僅允許成立健保投保單位及首次人員加保。

 $\langle \diamond \rangle \langle \diamond \rangle$ 

⋘

<o>

- 自然人憑證登入,僅允許成立健保投保單位及首次人員加保。
- 工商憑證〈輸入非憑證之統編), 僅允許成立健保投保單位及首 次人員加保。
- 工商憑證(輸入同憑證之統編),允許成立勞健保投保單位及首 次人員加保。

\*為利資料傳送勞保局,請於晚上10:30 前將加保資料登錄完成

25

衛生福利部中央健康保險署東區業務組

,逾時則視為隔日申報。

\*首次人員加保傳送後,後續異動的資料不再重送勞保局。

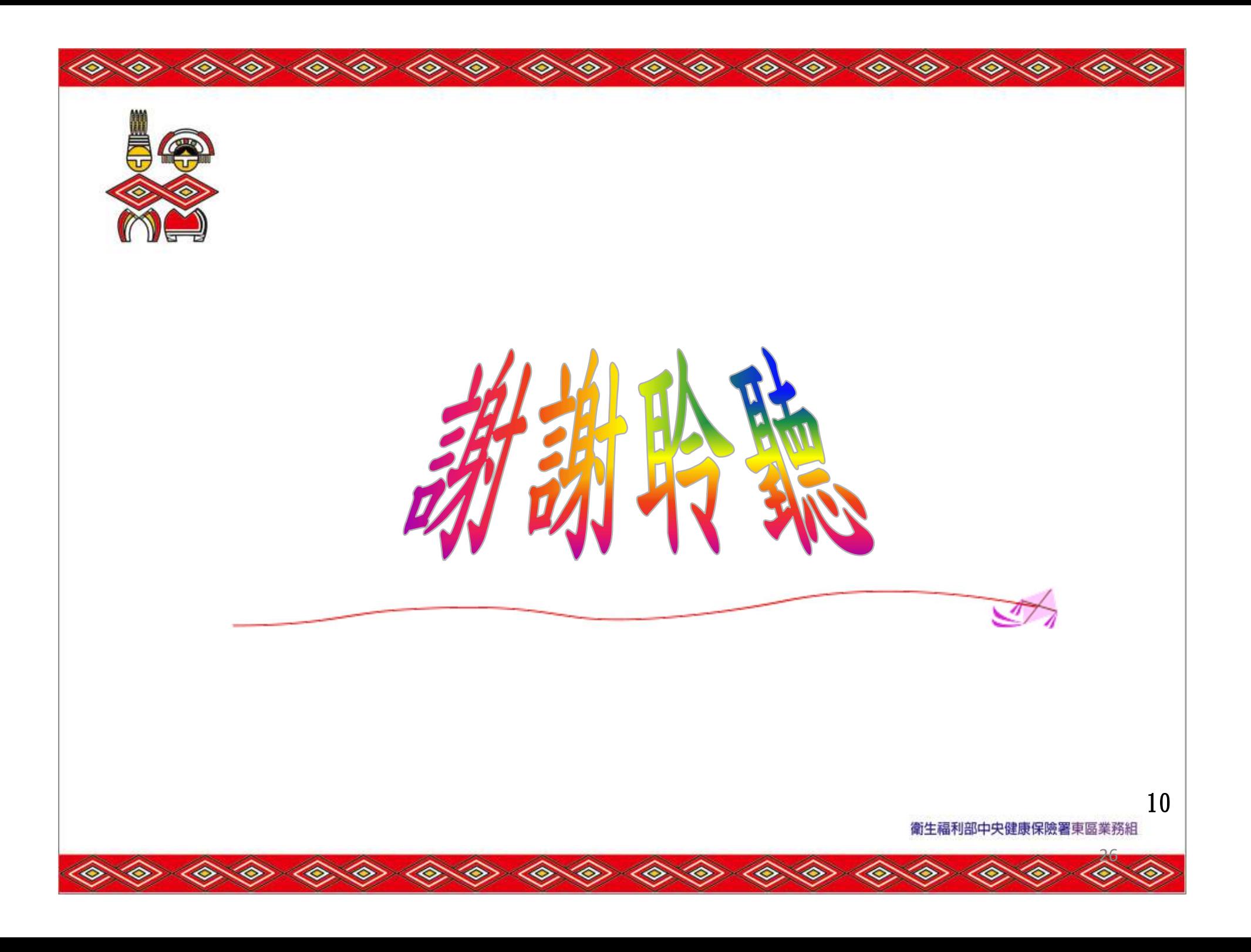